## **Working with Typical Measurements table**

To create a Typical Measurements table

- 1. Do one of the following:
  - · Click the Add New button and from the drop-down list select Property Set. The new row in the table is created. Type the name of the Property Set and specify the Measurements of the selected Property Set.
  - Click the Add Existing button to add an existing Property Set to the table.
- 2. Click the Evaluate Measurements button to create the Actual Measurements table automatically.

In the Typical Measurements table, you can select one of the Display Modes:

- Owned Measurements collects only owned measurements.
- All Measurements collects all measurements hierarchically with primitive types.

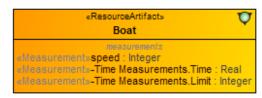

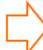

## All Measurements display mode

| # | Property Set | Measurements    |
|---|--------------|-----------------|
| 1 | T Boat       | Speed : Integer |
|   |              | Time : Real     |
|   |              | Elimit: Integer |

## Owned Measurements display mode

| # | Property Set | Measurements                               |
|---|--------------|--------------------------------------------|
| 1 | T Boat       | Speed : Integer                            |
|   |              | Time Measurement Group : Time Measurements |

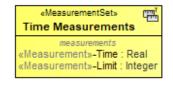

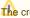

the created instances are stored in the same location as the Typical Measurements table.

## Related pages

Property Set elements for measurement tables